### <sup>Intuit</sup> ckbooks. **CONNECT**

## L'intégration d'un nouveau client à Quickbooks

Ricky Duquette

# Prenez une minute pour communiquer avec votre voisin

#QBConnect | WiFi: QBConnect

### Processus de CPD

### **Pour recevoir des crédits CPD**

- Assurez-vous de vous connecter ou de scanner votre badge pour cette session.
- Vous devez rester dans la session pendant toute la durée de la formation
- Cette session est éligible pour **1 heure de CPD**
- Les certificats CPD vous sont envoyés directement par courrier électronique dans les 4 semaines suivant la date de la conférence à la même adresse électronique que celle utilisée pour vous inscrire.

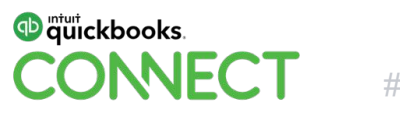

### Orateur d'aujourd'hui

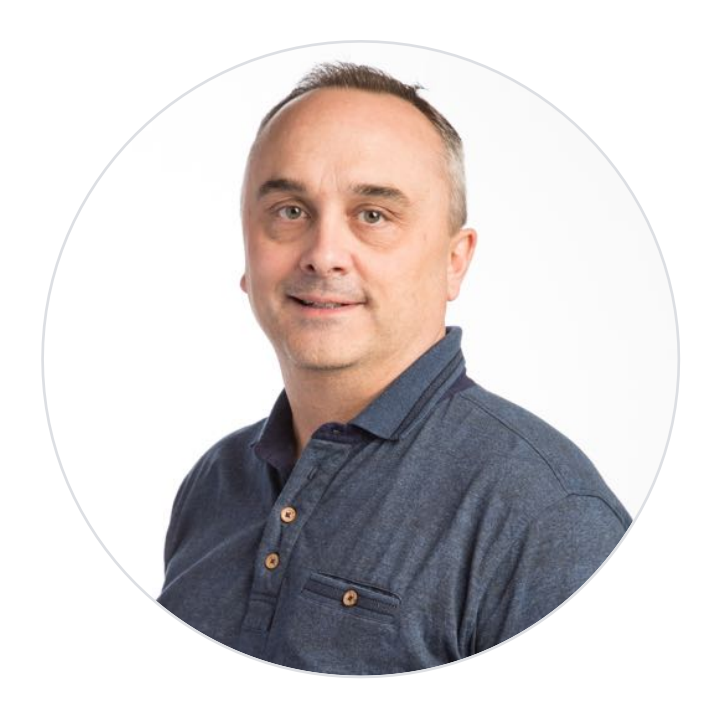

### Ricky Duquette Vice-president, chez Rickyel solution de gestion

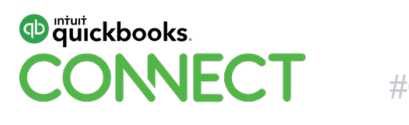

#QBConnect 4

## Agenda

- Les bonnes pratiques à aborder lors d'une intégration chez un client et les différentes options qui se présentent
- Certaines possibilités de migrations
- Quelques difficultés que l'on peut rencontrer
	- Problèmes de taxes
	- Options de configurations
	- Points à valider, pour un nouveau client existant
- Les applications disponibles en français qui peuvent nous aider dans notre quotidien.

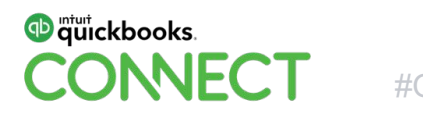

## Trois options d'intégration pour un nouveau client

### **Client existant**

Le client a démarré lui-même son Quickbooks.

Le client vous invite en tant que comptable

### **Création d'un nouveau compte**

Facturation groupée

Facturation directe

### **Activation d'une licence existante**

Modifier le client existant

Démarrer la licence

### PLANIFIER, ACCOMPAGNER, VÉRIFIER et JAMAIS ABANDONNER UN CLIENT

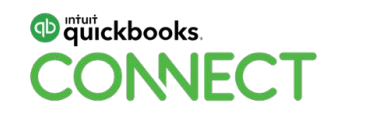

# **Si on peut exporter de votre ancien logiciel comptable, on peut l'importer dans QUICKBOOKS**

Ricky Duquette

# Équipe d'intégration et les consultants externes

### **Équipe d'intégration**

- Gratuit
- Trois logiciels qui peuvent être migrés
	- Acomba (1 an)
	- Sage 50 (2 an)
	- Quickbooks desktop (illimité)

### **Consultants externes**

- \$ et même \$\$\$
- Tous les logiciels qui permettent l'exportation peuvent être migrés

Valider si le client veut un historique ou non, pourrait vous aider dans votre décision.

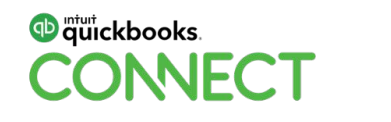

## Outils pour aider à l'importation des données

**Excel Transactions Importer and Business Importer Deleter**

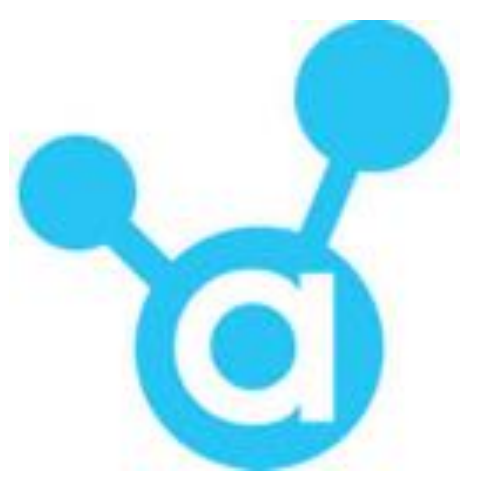

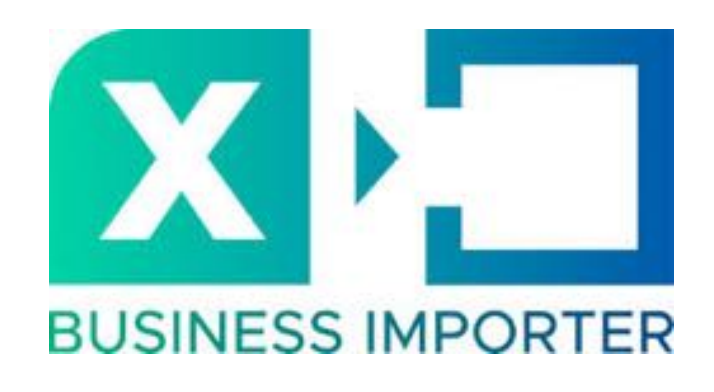

Un marathon est une longue course, choisir le bon produit peut vous aider à atteindre vos objectifs!!!

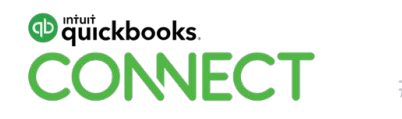

### Quelques difficultés que l'on peut rencontrer

- Problèmes de taxes
- Options de configurations
- Points à valider, pour un client déjà sur QBE

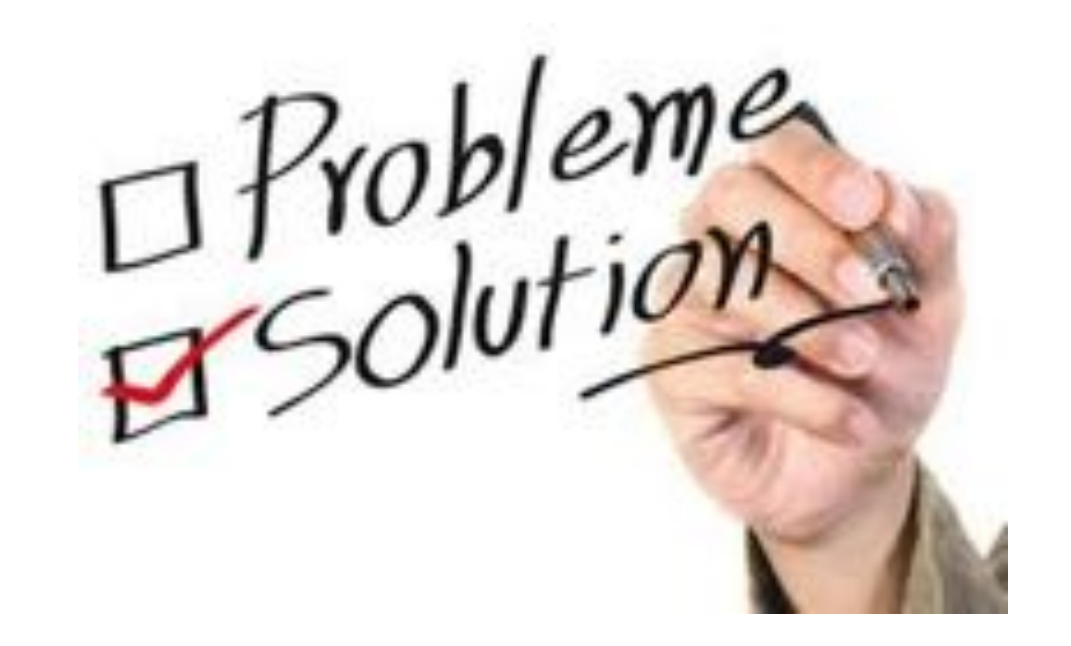

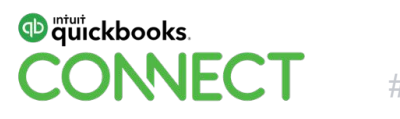

### Problèmes de taxes

• Un compte de taxes vs quatre comptes de taxes

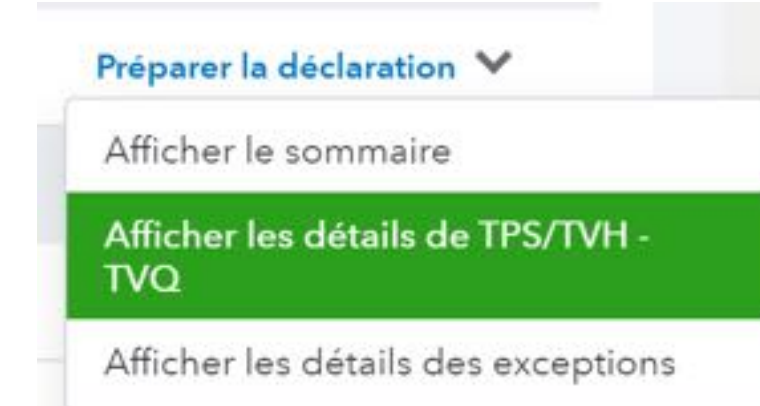

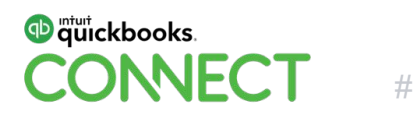

### Problèmes de taxes

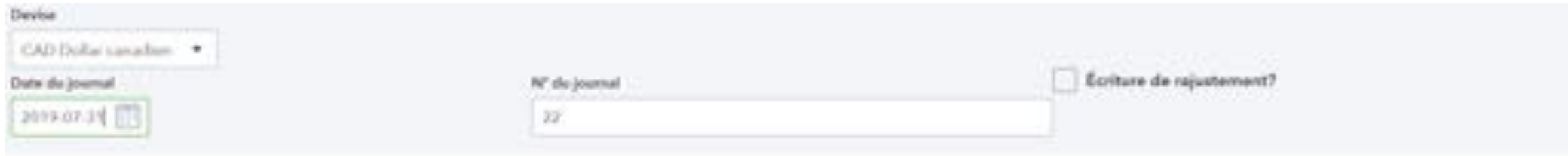

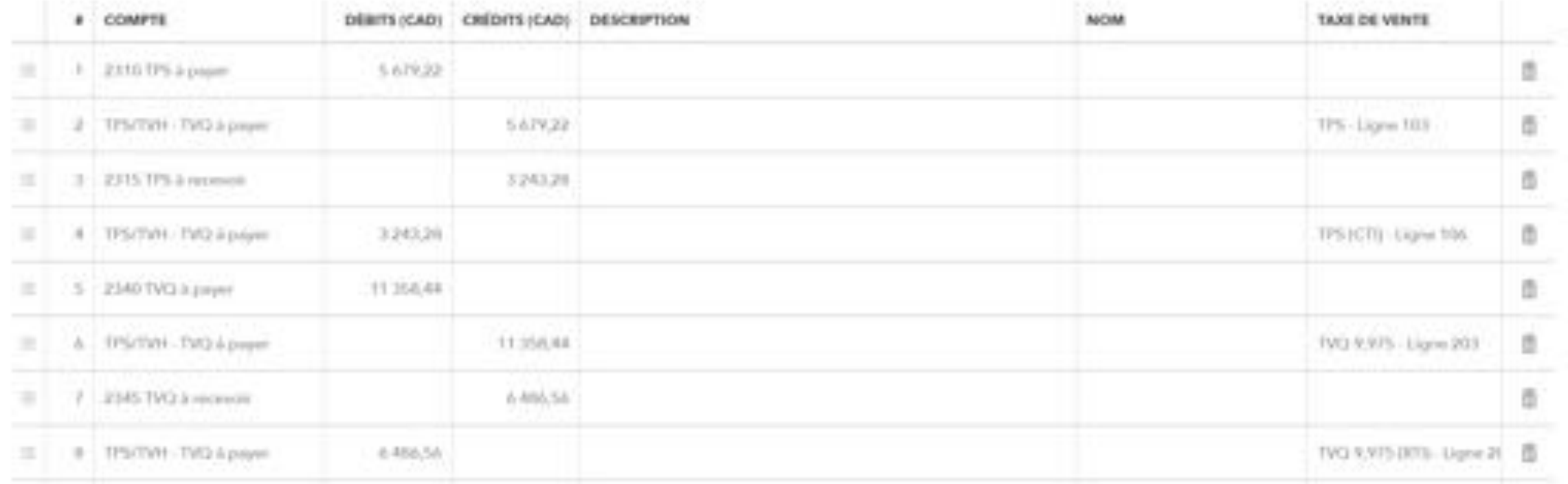

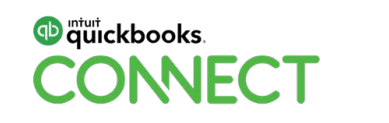

## Options de configurations

- Activer et afficher les numéros de compte
- Fermer les documents comptables (protéger par un mot de passe)
- Avertir si le numéro de factures à payer en double est utilisé
- Automatisation :
	- Préremplir les formulaires avec le contenu entré auparavant
	- Appliquer automatiquement les crédits
	- Appliquer automatiquement les paiements de facture

### « Légendes urbaines »

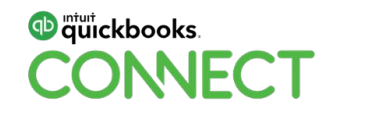

## Points à valider, pour un client déjà sur QBE

- 1. Compte et paramètre (valider pour que les configurations sont adéquates pour le client)
- 2. Création des usagers (et accès en tant que comptables)
- 3. Personnalisation des formulaires
- 4. Validation du poste capital d'ouverture
- 5. Validation des rapprochements bancaires et du compte divergence sur rapprochement
- 6. Validation du plan comptable
- 7. Validation des taxes
- 8. Rapport divers
- 9. Connexion avec les comptes bancaires et les règles qui si rattachent

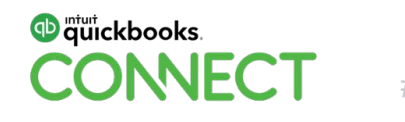

## **Existe-t-il des produits qui peut m'aider dans mon quotidien ?**

. . . . . . . . . . . . . . . . .

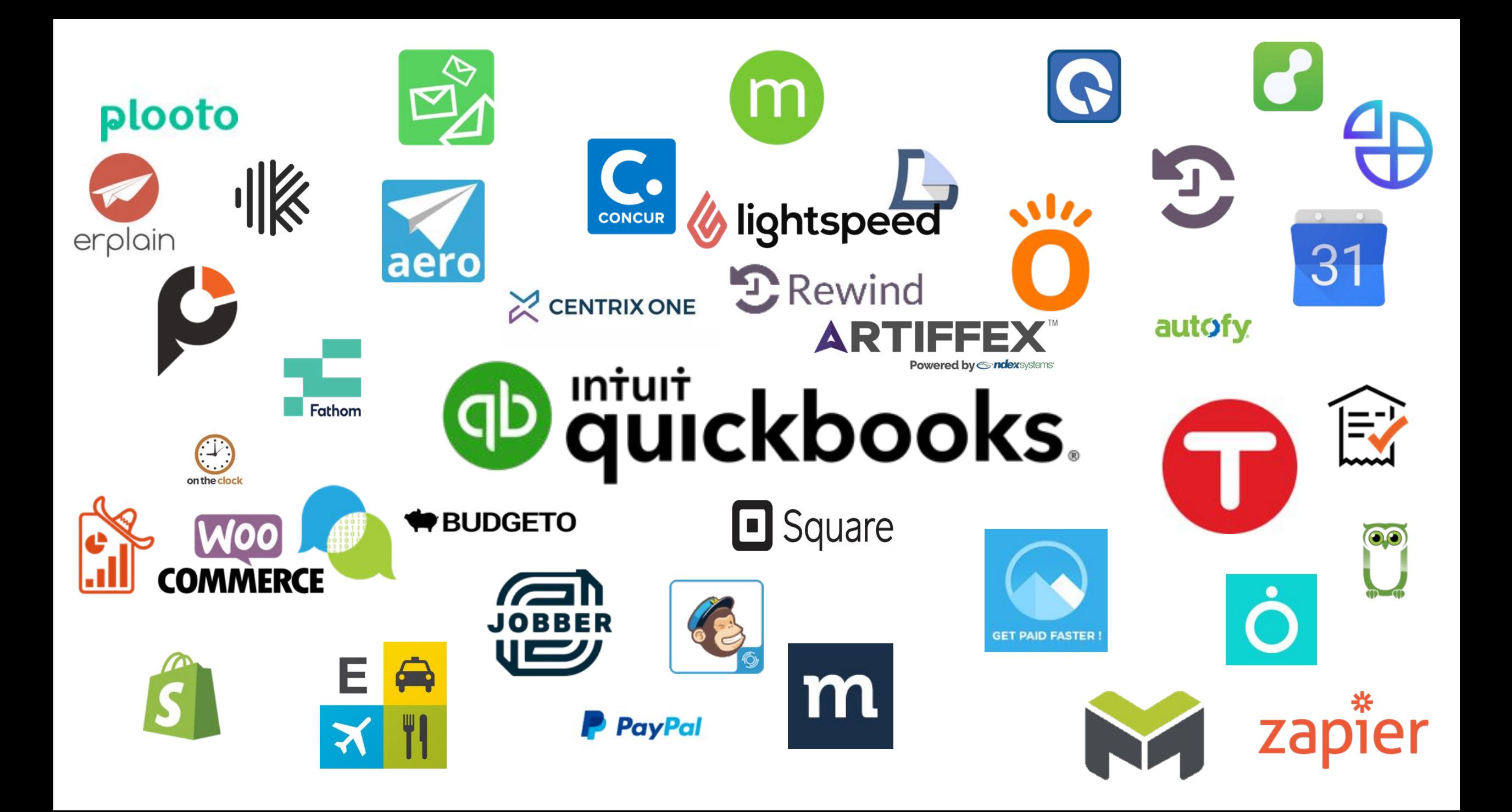

# **Ok je vais reformuler ma phrase. Existet-il des produits francophones qui peut m'aider dans mon quotidien ?**

# Écosystème d'applications en Français

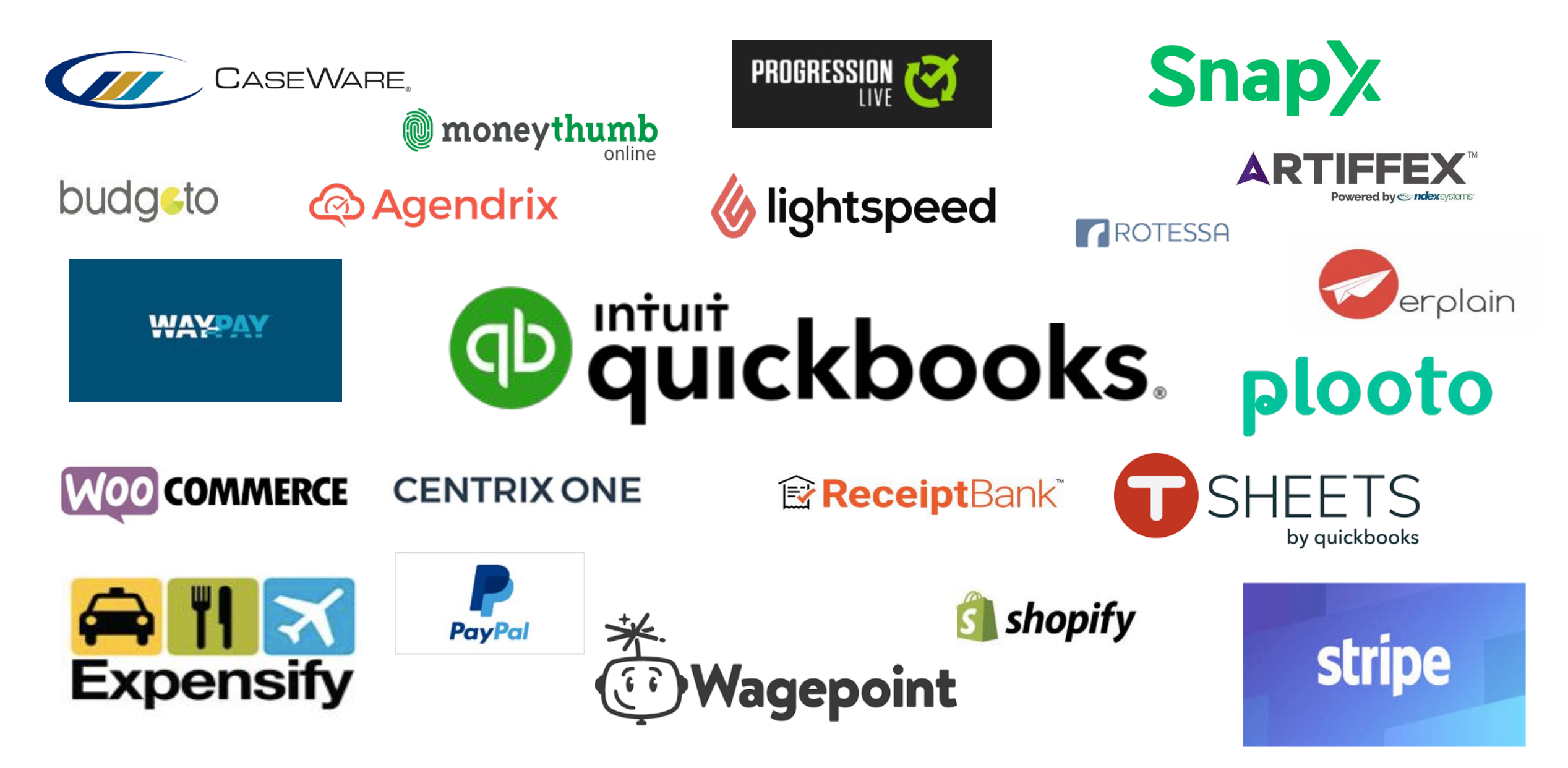

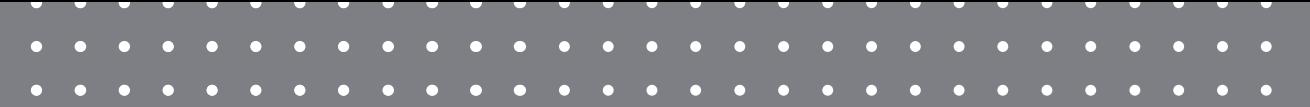

# Questions?

#QBConnect | WiFi: QBConnect

### **Rate this Session on the QuickBooks Connect Mobile App**

Provide feedback to help us design content for future events

1. Select **Sessions** 2. Select **Session Title** 3. Select **Survey**

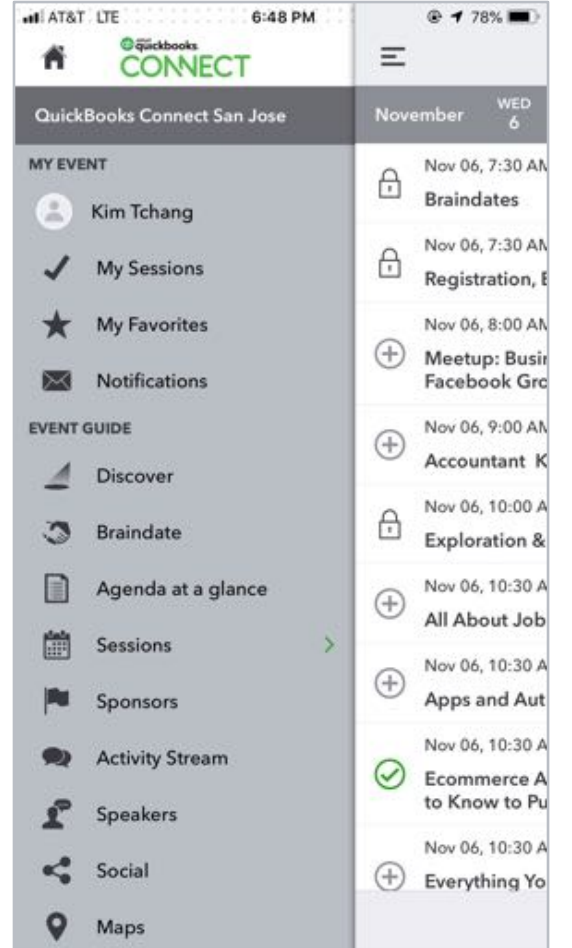

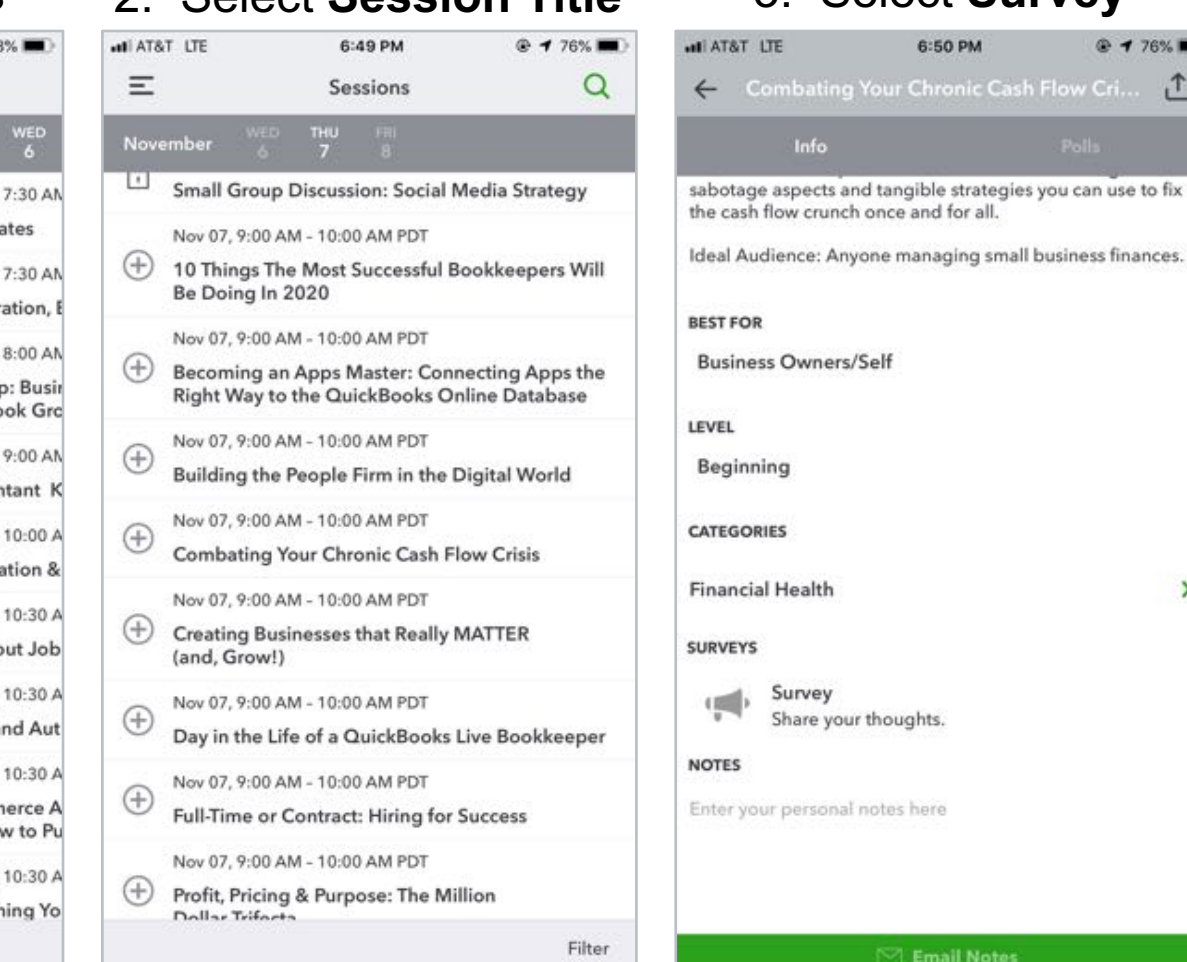

凸

fix

### 3. Add **Ratings**atl AT&T LTE 6:50 PM **© 1 75%**

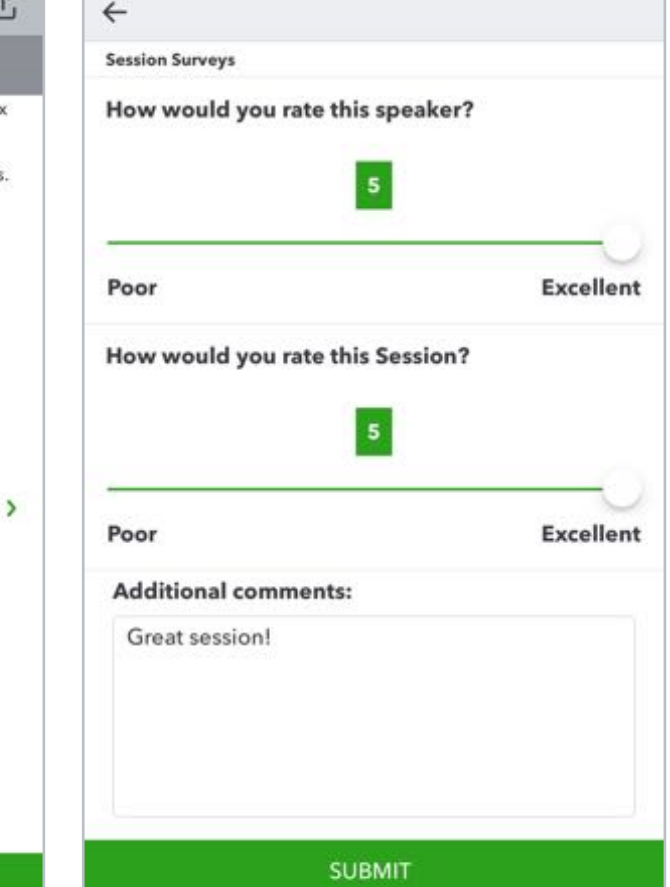

## Material Download

- 1. Find the session on the agenda
- 2. Select + for more information
- 3. Download PDF of slides and/or supplemental material

<https://can.quickbooksconnect.com/agenda/>

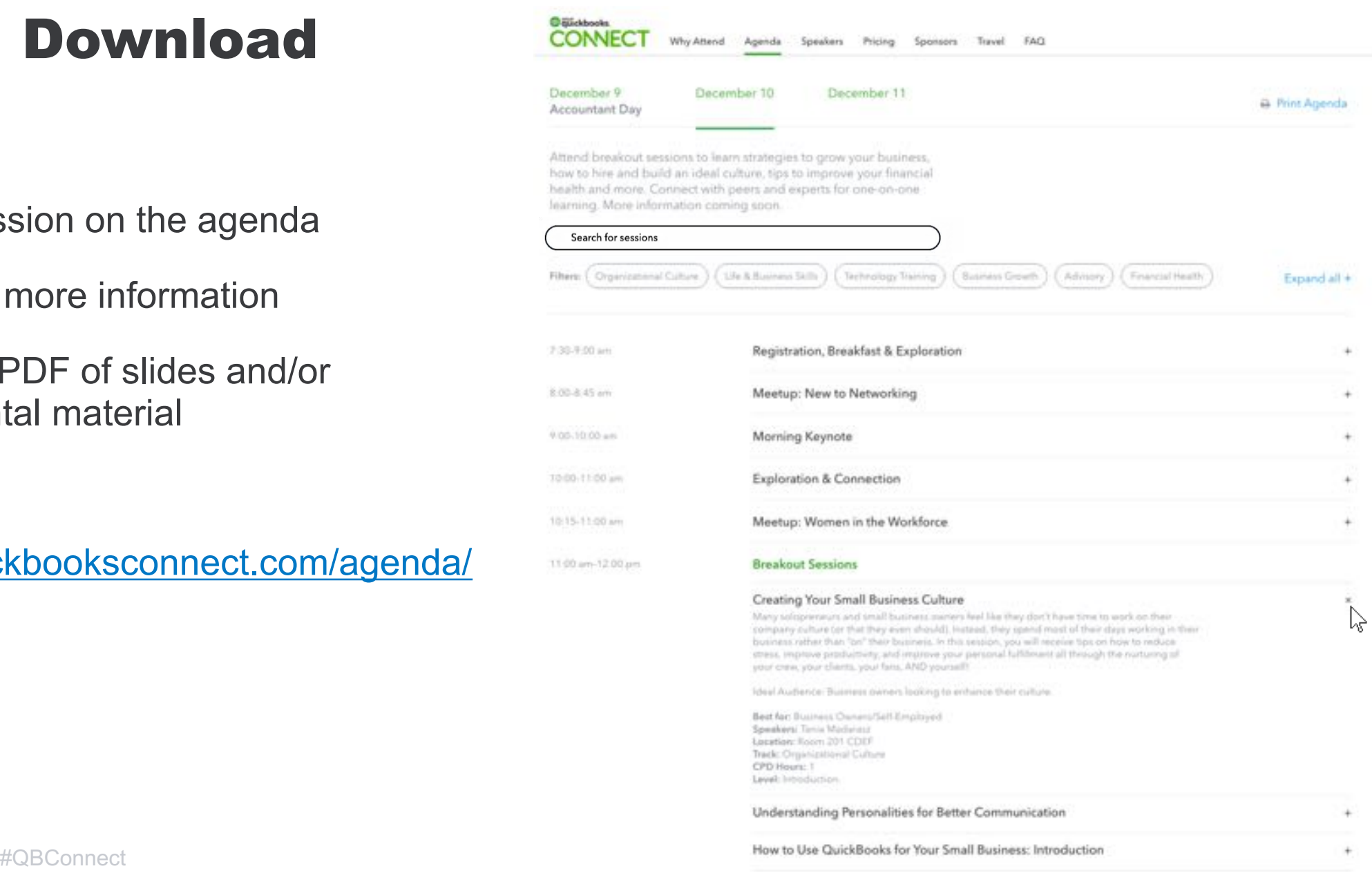

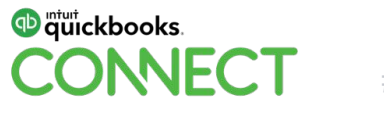

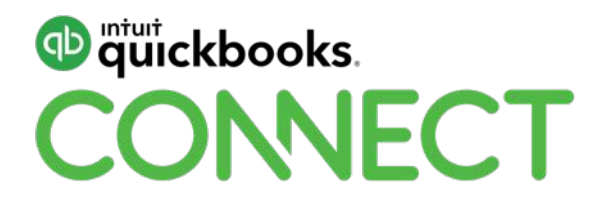

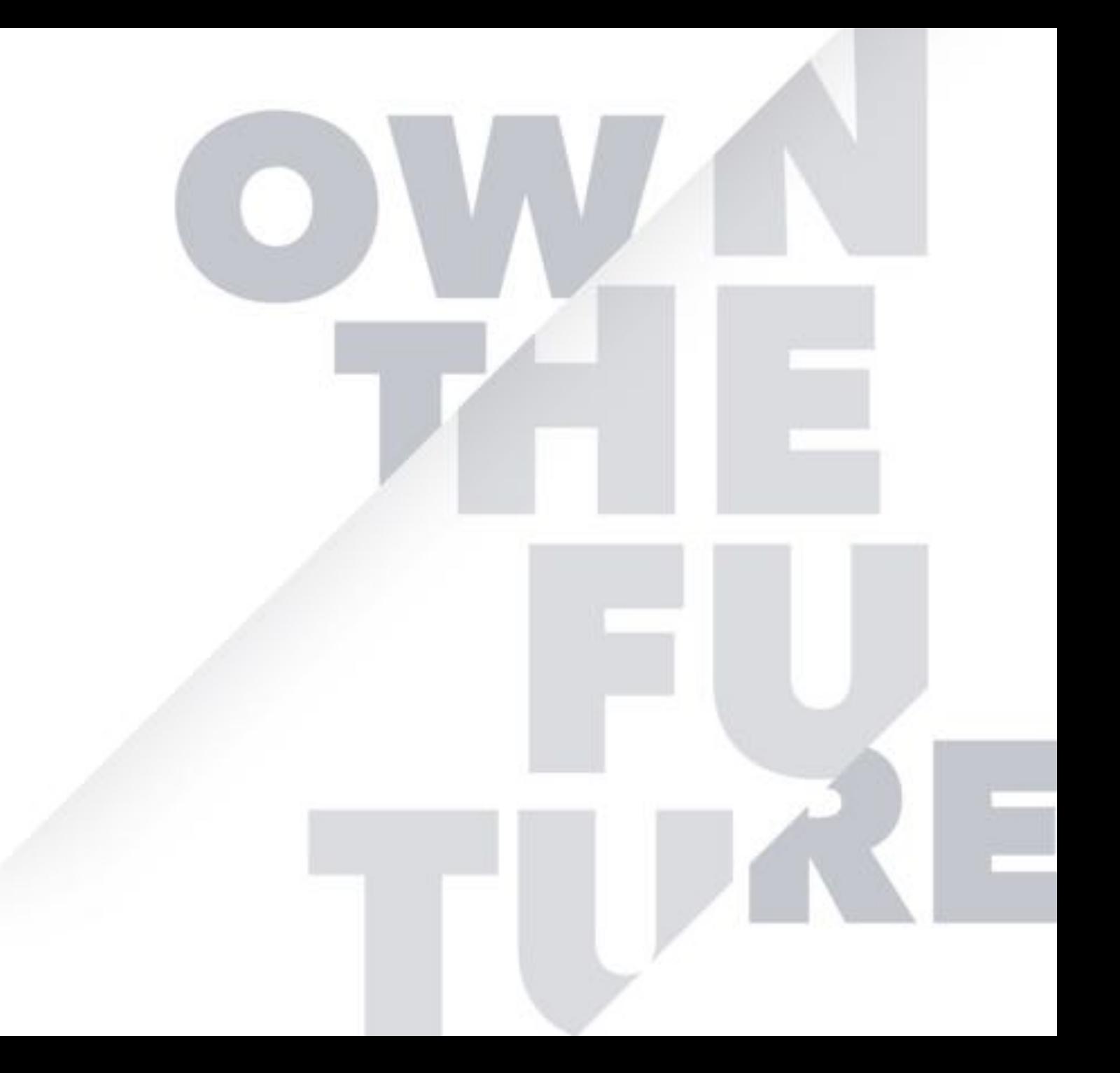